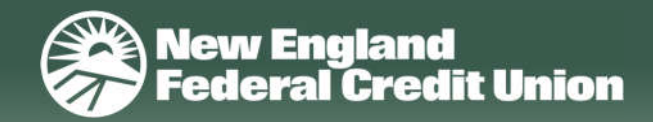

# **Transfers**

### **MOVE MONEY OUTSIDE NEFCU**

 we offer the following If you need to move money to/from other people or other financial institutions, options:

 **Popmoney®** Popmoney® is a personal payment service that allows you to send, request and receive money from another person with any U.S. bank account.

#### **External Funds Transfer** External Funds Transfer is a secure online money transfer service that allows you to move money between your NEFCU accounts and accounts you own at other financial institutions.

 **Mobile Deposit** Mobile Deposit allows you to deposit a check

from another financial institution to your NEFCU account via the NEFCU Mobile App.

## **at Your Convenience** Whether you're transferring funds to yourself or someone else, you can move your money

**Transfer Funds**

where and when you need it.

# **Transfer Funds Between Your NEFCU Accounts**

#### **REAL-TIME TRANSFERS**

#### **Set up a real-time transfer to immediately transfer fundsto another NEFCU account:**

- 1. Go to Move Money > Make a Transfer
- 
- 2. Select From account from the dropdown 3. Select To account from the dropdown
- 4. Enter Amount
- 5. Enter Memo (optional)
- 6. Click "Make transfer"
- 7. When prompted, click "Confirm" to complete the one-time immediate transfer.
- 8. From the confirmation screen, you'll have the option to print the receipt and/or make another transfer.

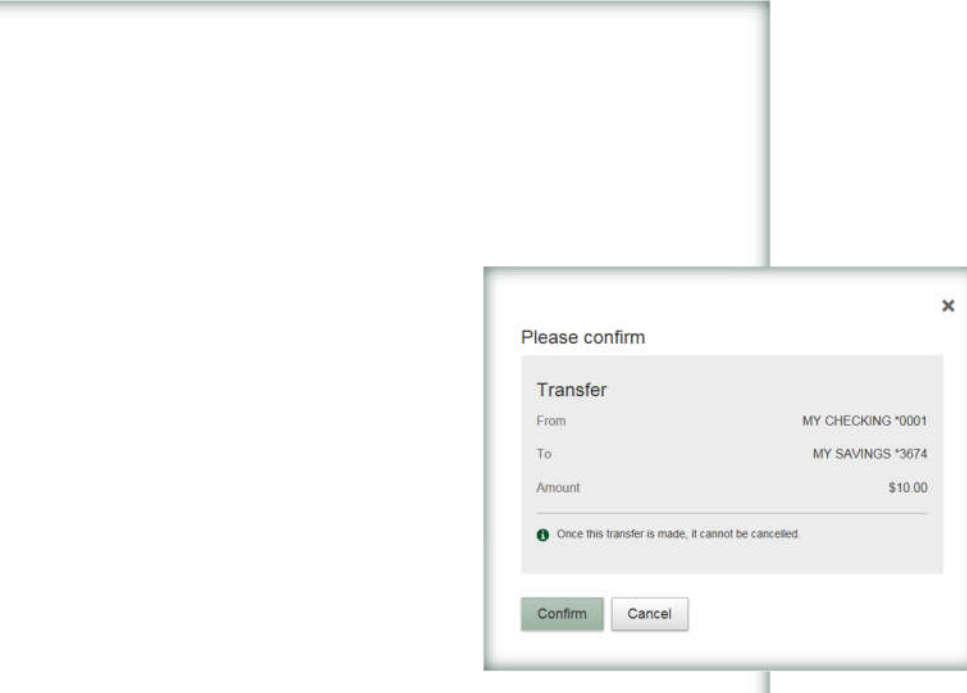

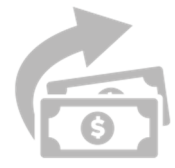

#### **SCHEDULED TRANSFERS**

#### **Set up a one-time future-dated transfer:**

- 1. Go to Move Money > Schedule a Transfer
- 2. Complete the fields as outlined for real-time transfers
- 3. Additionally, click on the calendar icon and choose a date

#### Move Money + Add a recipient From Select account  $\scriptstyle\rm v$ Te. Select account Repeat transfe 05/16/2018 **Select Date** May 2018 ₹  $\mathcal{P}$ Su Mn Tu We Th Fr Su  $2$  3 4 5  $00 \mathbf{I}$  $9-10-11-12$  $\tau$  $14 \quad 15 \quad 16 \quad 17 \quad 18 \quad 19$ 20 21 22 23 24 25 26 15  $28$   $29$   $30$   $1$   $2$

#### **Set up a scheduled recurring transfer:**

- 1. Go to Move Money > Schedule a Transfer
- 2. Complete the fields as outlined for real-time transfers
- 3. Additionally, check the box for "Repeat transfer" and select the following options from the dropdowns:
	- Frequency (ie. every week, every month, twice a month)
	- On (ie. start date, day of the week, day of the month)
	- Until (ie. I cancel, end date, after set number of transfers)

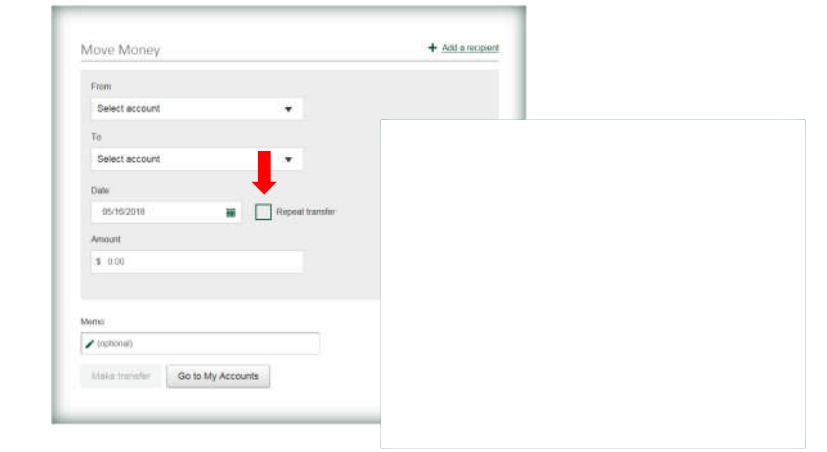

#### **Need to modify orstop a transfer? Scheduled Transfers** Make a Transfer 1. Go to Move Money > Amount From To Frequency Memo View Scheduled Transfers May 21, 2018 2. Click "Edit" or "Cancel"  $\mathfrak{D}$ \$10.00 MY CHECKING MY POWER \*0001 Every week on<br>Monday until I Edit Cancel cancel

A

 $\mathbf{J}$ 

# **Transfer Funds to Other NEFCU Members**

#### **Add a recipient to conveniently and securely transfer funds to another NEFCU member:**

- 1. Go to Move Money > Send Money to Member
- 2. Click on the link to "Add a recipient"
- 3. Complete the following:
	- First 3 characters of last name *(primary account holder)*
	- Account type *(Regular Share and Share Draft only)*
	- Account Number
- 4. Click "Verify Recipient"
- 5. When prompted, add nickname
- 6. Click "Add Recipient"
- 7. Make transfer *(real-time only)*

 can be found in the To account dropdown. There is no limit to how many In subsequent digital banking sessions, the previously added recipient recipients can be added.

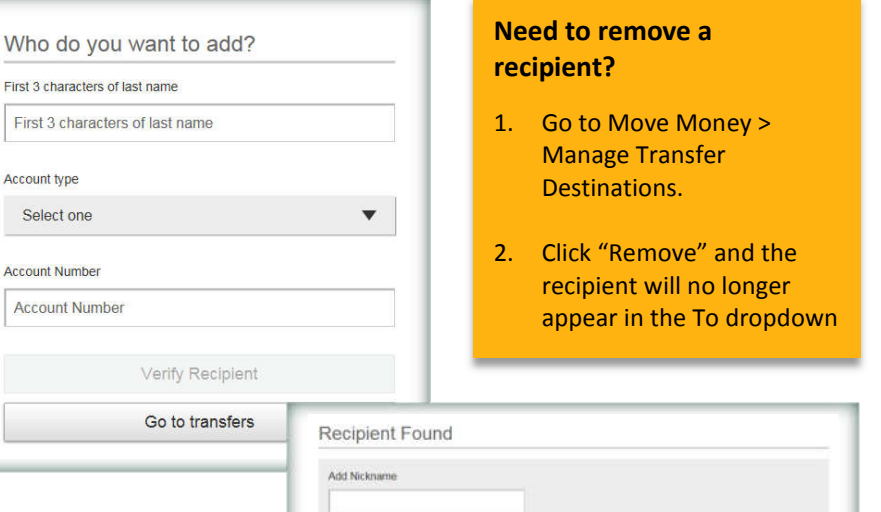

Add Recipient | Cancel

Live Chat option in online or mobile banking, or call us at  $800.400.8790$ . If you have any questions, contact a Member Service Representative using our